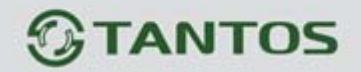

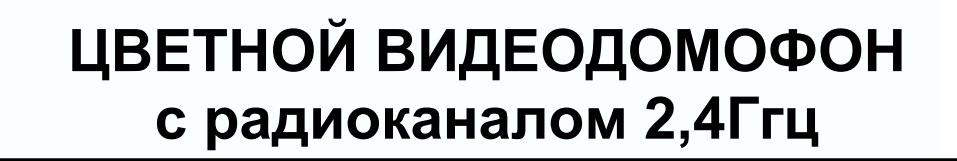

# **ИНСТРУКЦИЯ ПО ЭКСПЛУАТАЦИИ**

**THOR** 

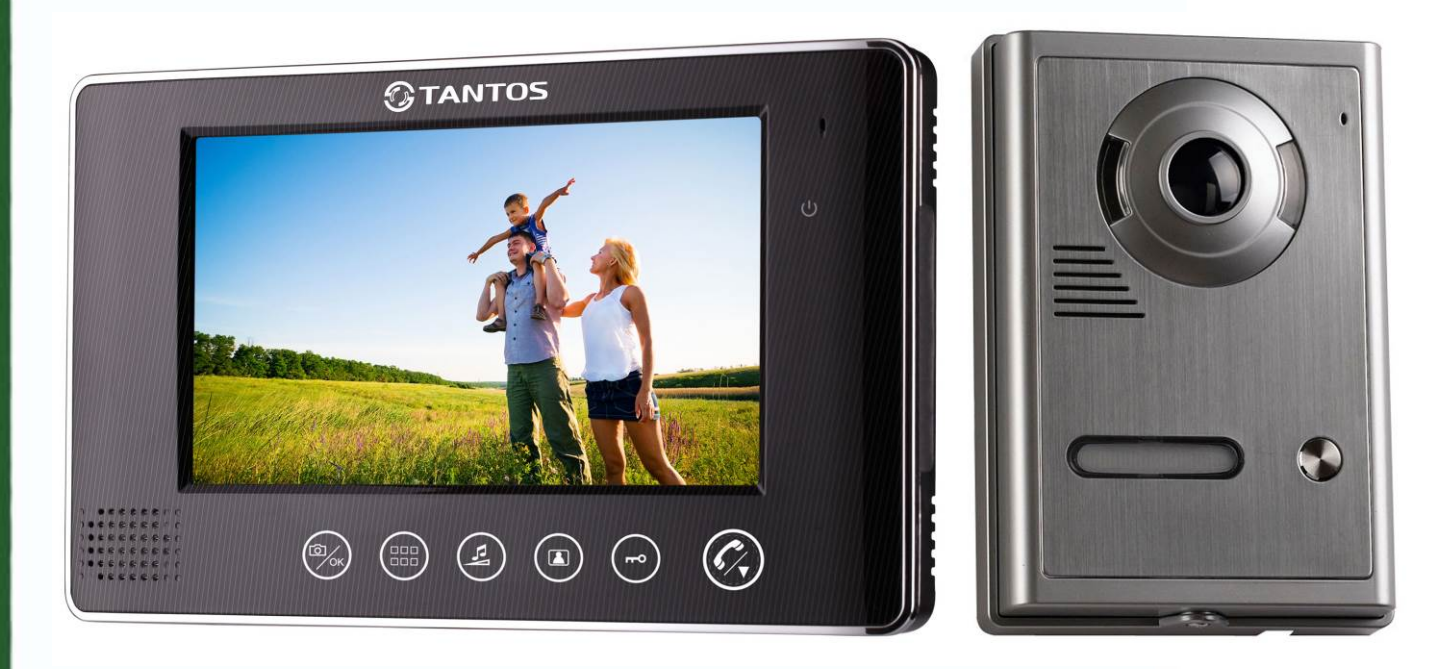

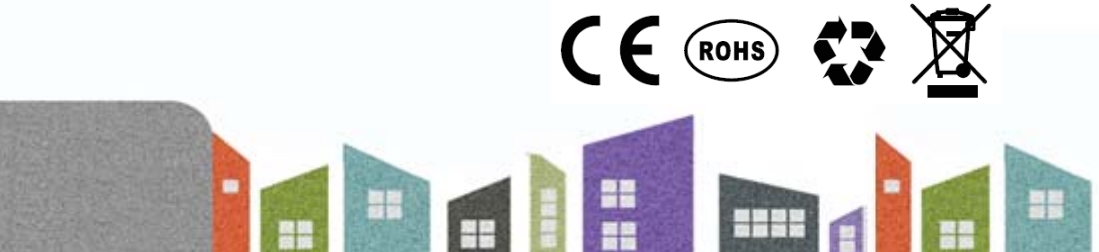

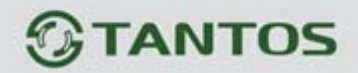

## **ОГЛАВЛЕНИЕ**

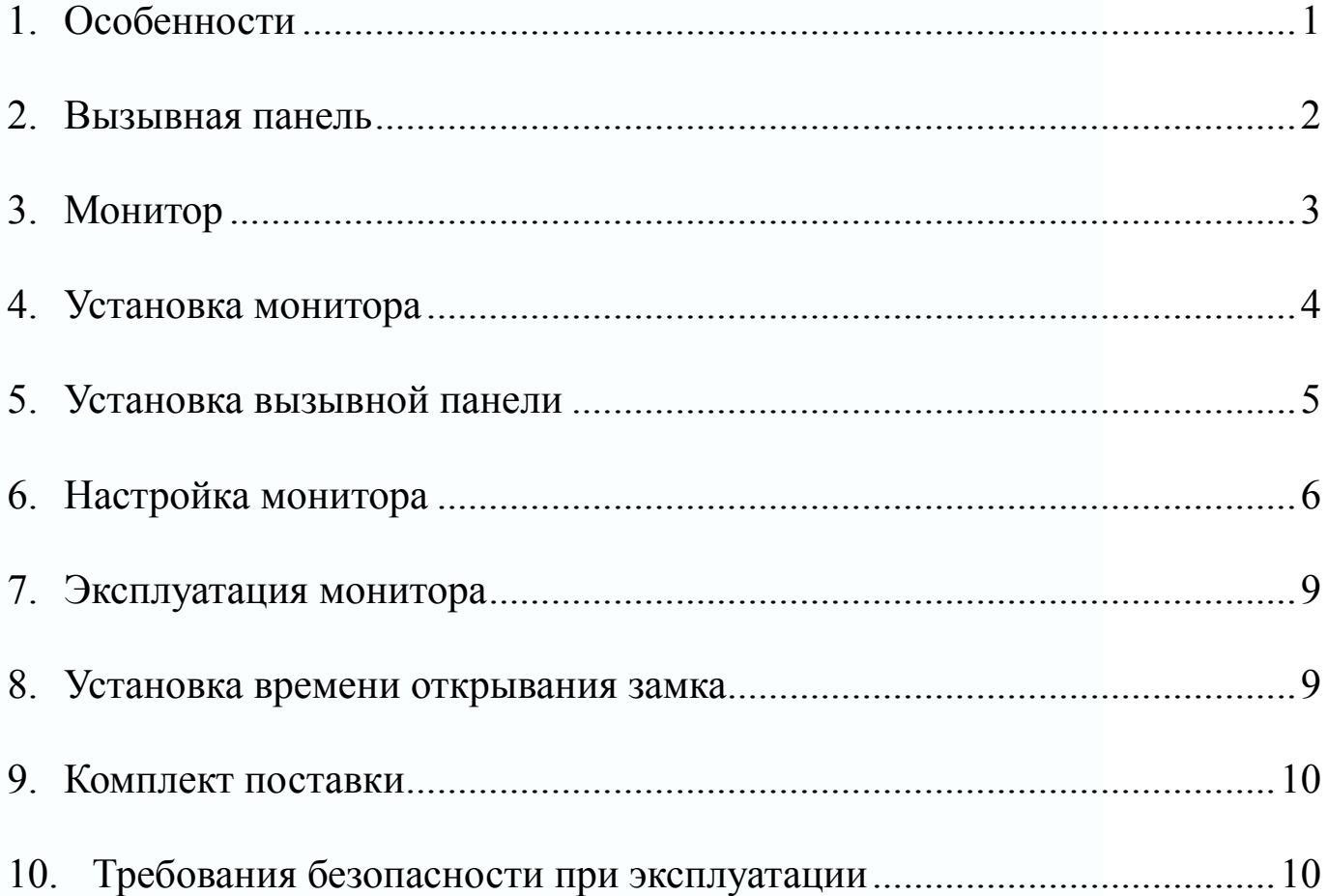

Эта инструкция детально описывает работу с изделием. Поскольку изделие постоянно совершенствуется, могут возникнуть некоторые несовпадения в его работе с инструкцией. В целях повышения качества и надежности изделия, могут вноситься изменения в функции и характеристики изделия. Функции и характеристики изделия могут меняться без предварительного уведомления.

an<br>an

읢

m

일종

5222

# **TANTOS**

## **1. Особенности**

- 1. Для передачи аудио, видео сигнала используется цифровой канал связи ISM на частоте 2,402 – 2,4835 ГГц
- 2. Трафик данных 2 Мб/сек, что сокращает время передачи данных.
- 3. Режим передачи аудио полностью дуплексный, используется CFSK модуляция.
- 4. Передача видео и аудио данных осуществляется одновременно.
- 5. Камера вызывной панели и 7 дюймовый TFT дисплей монитора имеют высокое разрешение.
- 6. Мощность передачи: 16-20 дБм, чувствительность приемника: -90 -100 дБм.
- 7. Дальность связи может достигать 300 метров на открытом пространстве.
- 8. Питание: монитор 5 В DC, 1 А, вызывная панель 15 В DC, 1,2 А.
- 9. Используется технология адаптивной прыгающей частоты передачи,
- 10. Выбор случайных частот для передачи и синхронизация частотных каналов позволяет обеспечить высокий уровень защиты от помех и не влияет на работу других устройств.
- 11. Монитор имеет 16 полифонических мелодий вызова.
- 12. К монитору может быть подключено до 4 вызывных панелей.
- 13. В комплекте два вида кронштейна для монитора: для установки на стену, для установки на стол.

# **TANTOS**

### 14.

## **2. Вызывная панель**

- 1. Дальность ИК подсветки до 2 м
- 2. Автоматическая регулировка усиления
- 3. Рабочая температура от -20 до +50 град.С
- 4. Размеры: 98 х 142 х 38 мм

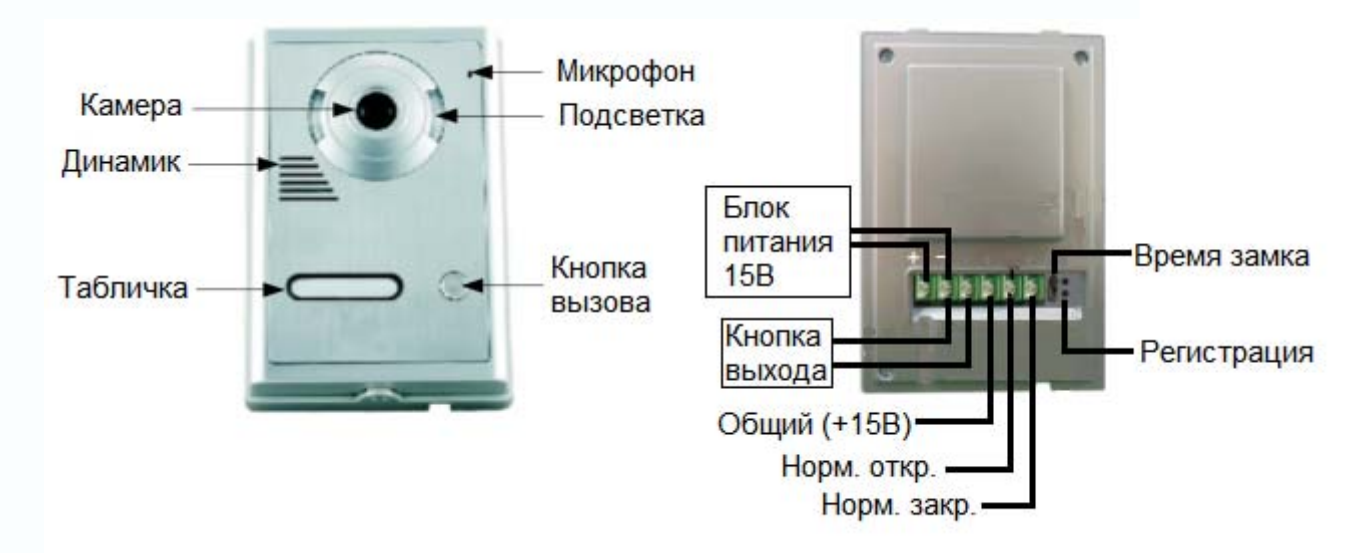

읢들

Ħ

일종

**HHS** 

-1

## **GTANTOS**

**3. Монитор**

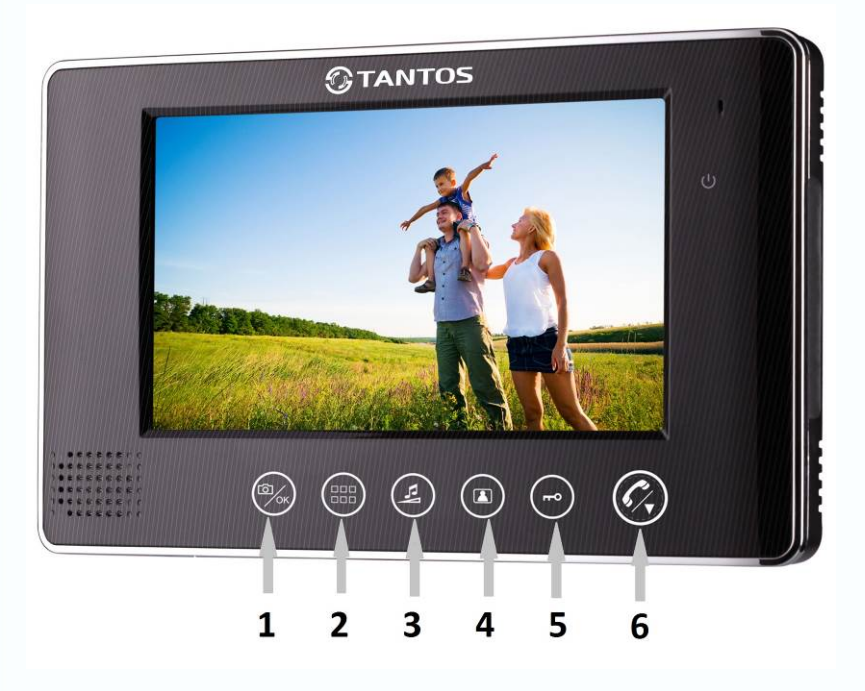

- 1. Кнопка «Фото»/подтверждения
- 2. Кнопка меню/возврат
- 3. Кнопка громкости вызова/вправо (в меню)
- 4. Кнопка просмотра/ «Видео»
- 5. Кнопка открывания двери
- 6. Кнопка разговора/вниз (в меню)

#### Характеристики

- 1. Размер экрана 7 дюймов
- 2. Разрешение экрана 480х234
- 3. SD-карта до 32Гб
- 4. Угол просмотра вызывной панели: 92 градуса
- 5. Время просмотра:  $40 \pm 10\%$  секунд
- 6. Дальность связи: до 300 м (на открытом пространстве)

꼶 Ħ٨

- 7. Питание адаптеров: 110-220 В АС, 50/60 Гц
- 8. Выходные параметры адаптеров: Адаптер вызывной панели: 5 В DC, 1 А Адаптер монитора: 15 В DC, 1,1 А
- 9. Рабочая температура: от 10 до +40 град.С
- 10. Рабочая влажность: 10 90% RH
- 11. Размеры: 232 х 140 х 21 мм

# *<b>GTANTOS*

## **4. Установка монитора**

### А: Установка на стену

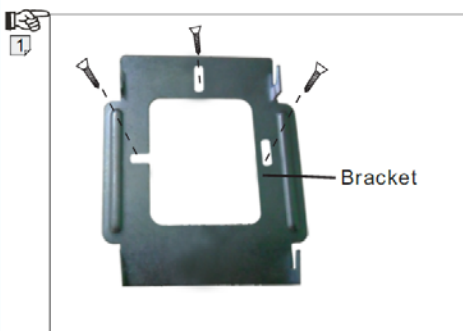

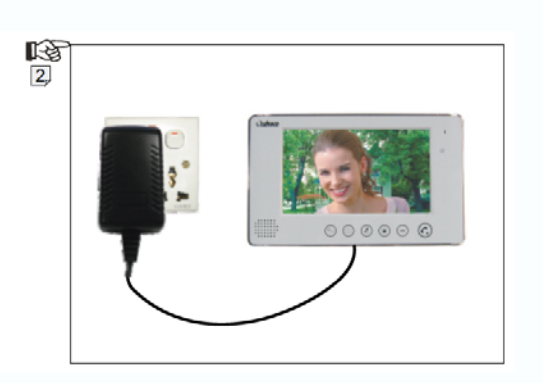

- 1. Закрепите кронштейн монитора на стене с помощью шурупов.
- 2. Подключите шнур питания к монитору и установите монитор на кронштейн. Вставьте адаптер питания в розетку.
- В: Установка на стол

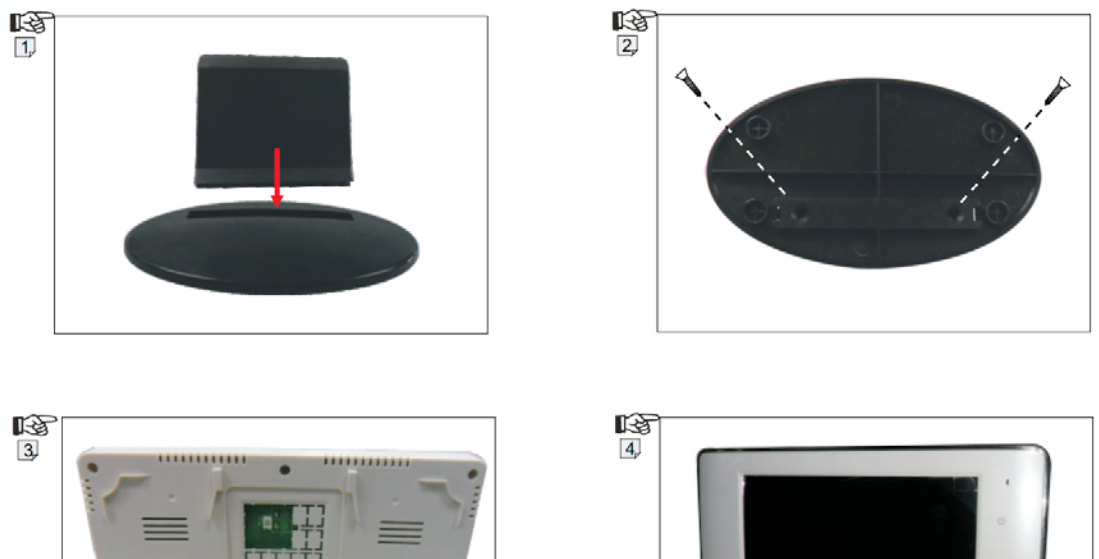

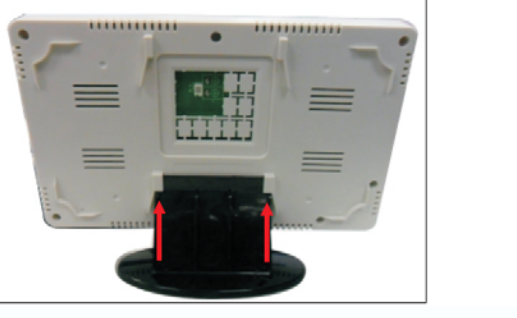

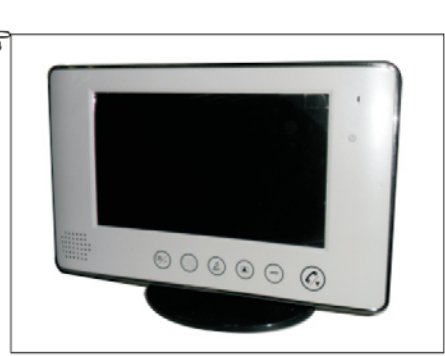

레프

읢 HR.

- 1. Вставьте держатель монитора в основание.
- 2. Закрепите держатель в основании двумя шурупами.
- 3. Установите монитор на держатель.

# **OTANTOS**

## **5. Установка вызывной панели**

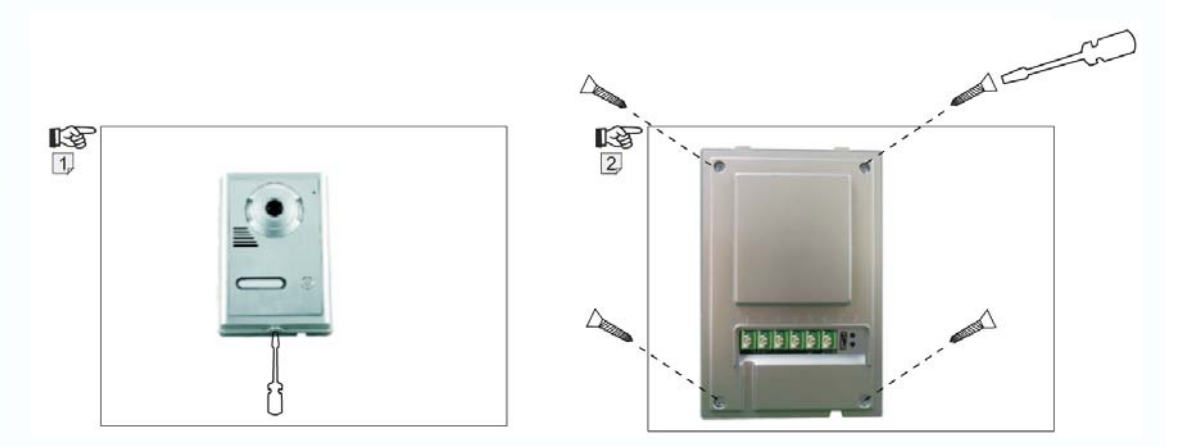

- 1. Открутите винт, расположенный в нижней части вызывной панели (рис. 1) и снимите кронштейн вызывной панели.
- 2. Для нанесения номера квартиры или другого текста открутите четыре винта задней крышки вызывной панели (рис.2). Снимите заднюю крышку.
- 3. Снимите табличку для текста, нанесите номер квартиры или фамилию жильца, соберите вызывную панель.

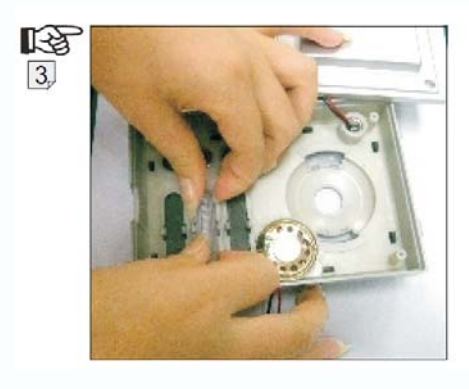

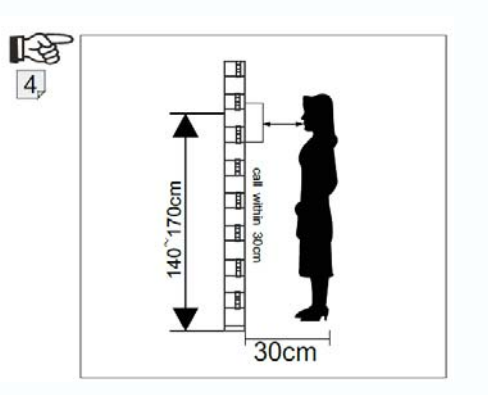

隐  $\overline{5}$ 

www.tantos.pro

- 4. Устанавливайте вызывную панель на высоте 1,4 1,7 метра от пола, не допускайте попадания на панель прямого солнечного света или атмосферных осадков (рисунок 4).
- 5. Закрепите кронштейн вызывной панели на стене шурупами, установите панель на кронштейн и закрепите панель на кронштейне винтом в нижней части панели (рисунок 5).

꼶 르르

## **TANTOS**

**6. Настройка монитора**

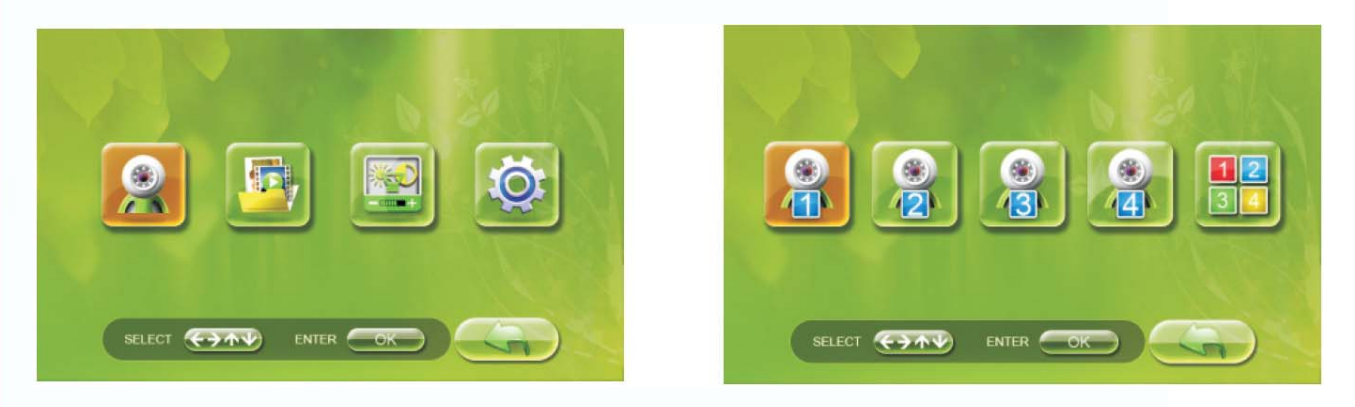

1. Настройки просмотра Войдите в настройки просмотра, вы можете выбрать одну из четырех панелей для просмотра.

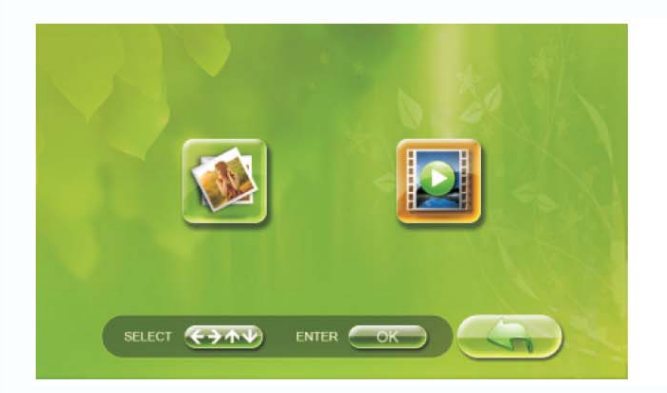

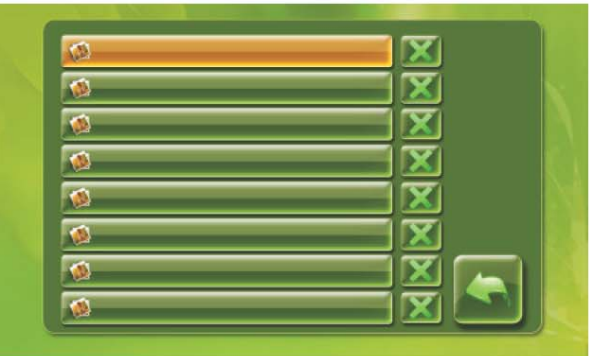

### 2. Управление файлами

Войдя в это меню, вы можете просматривать и удалять видео / фото файлы.

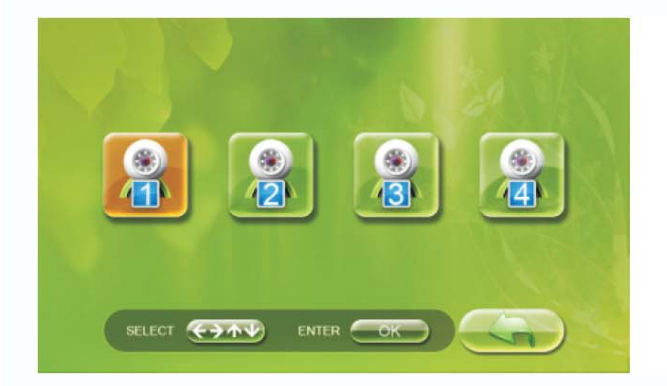

www.tantos.pro

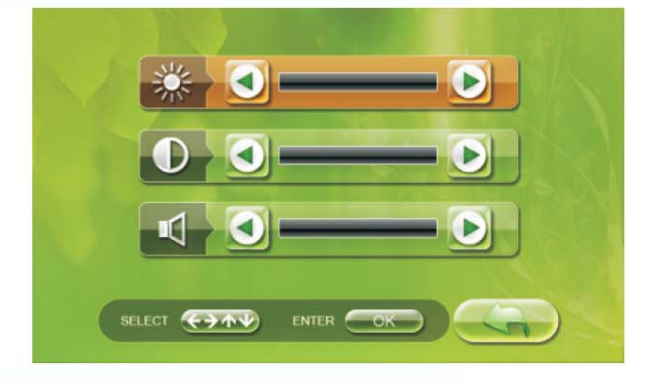

4

쁢

일종

 $\begin{array}{c} \begin{array}{c} \textcolor{blue}{\textbf{1}} \end{array} \end{array}$ 

3. Яркость, контраст, громкость вызова. Вы можете выбрать панель и настроить яркость, контрастность изображения, а также громкость сигнала вызова.

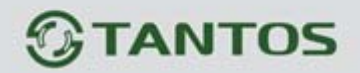

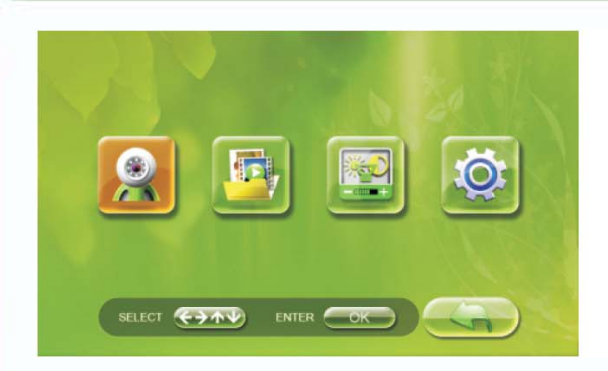

4. Системные настройки Войдите в последний пункт меню для настройки системы

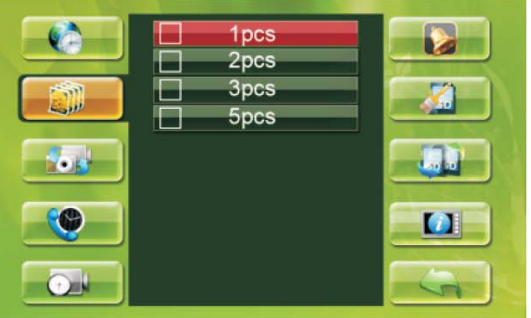

4.1. Настройка количества кадров Выберите количество сохраняемых кадров 1, 2, 3, 5.

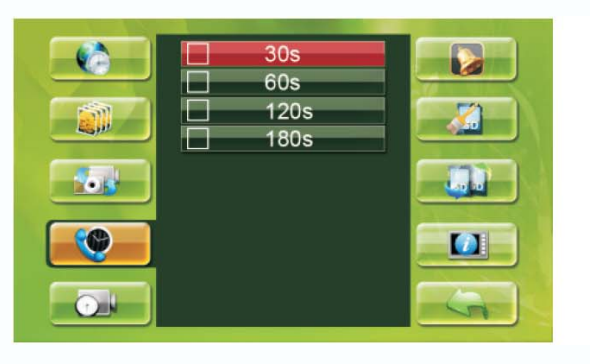

4.3. Настройка времени разговора Можно задать время разговора 30, 60, 120, 180 секунд.

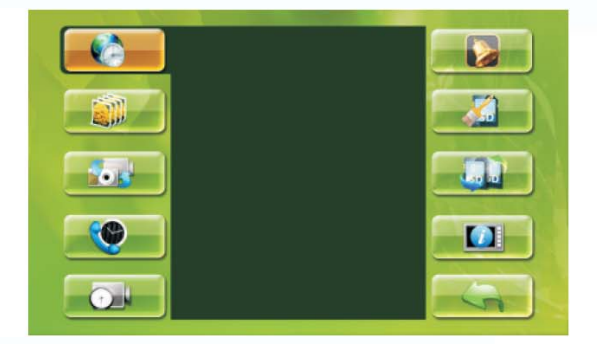

4.0. Установка времени

Используйте кнопки меню для установки времени и даты.

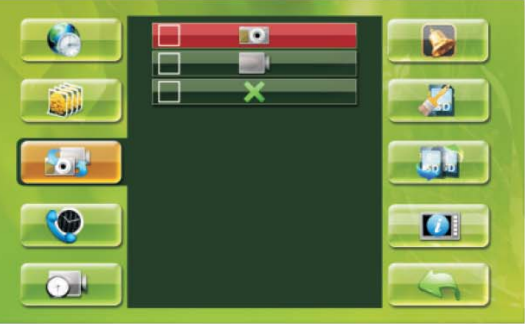

4.2. Настройка записи при вызове

По нажатию кнопки вызова будет ли делаться фото, сниматься видео или не будет никакой записи.

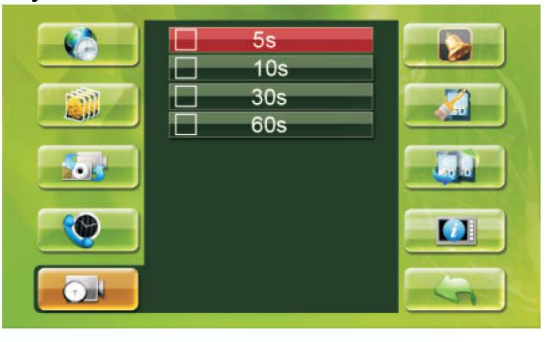

4.4. Настройки времени записи видео Можно задать время записи видео (только если включена запись видео в пункте 4.2).

읢

H

일종

---

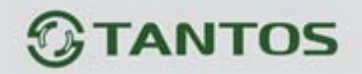

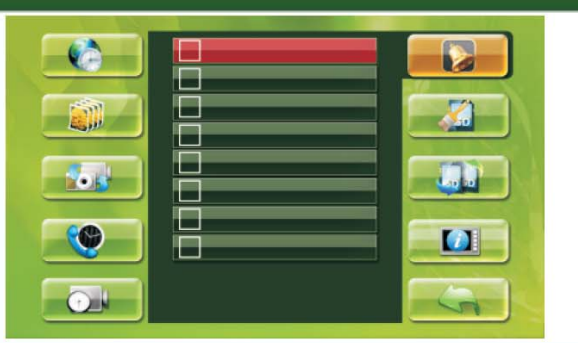

4.5. Настройка сигнала вызова Выберите желаемый сигнал вызова

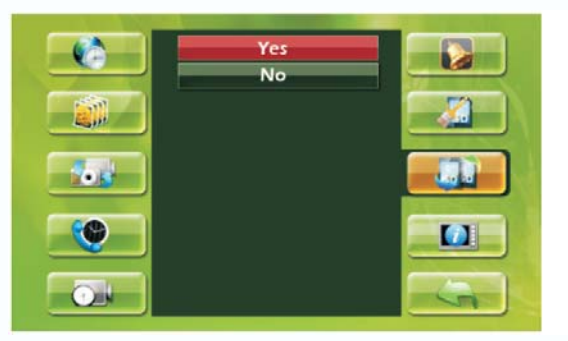

4.7. Настройки перезаписи.

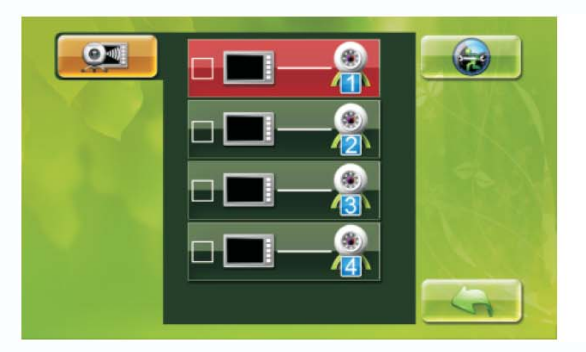

4.9. Регистрация панели. Выберите канал, нажмите ОК, замкните контакты «Регистрация» в вызывной панели.

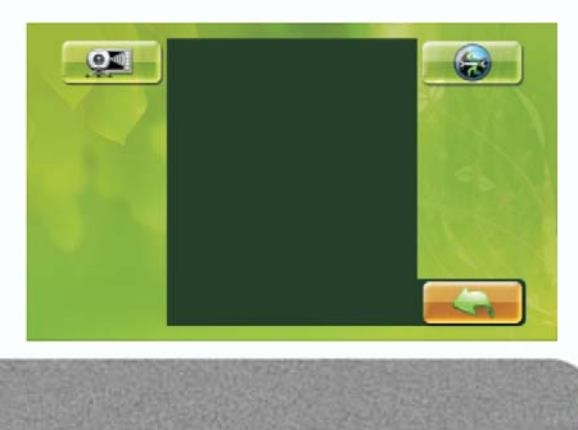

www.tantos.pro

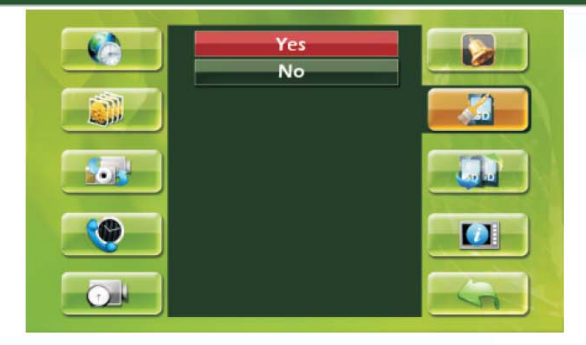

4.6. Форматирование SD карты

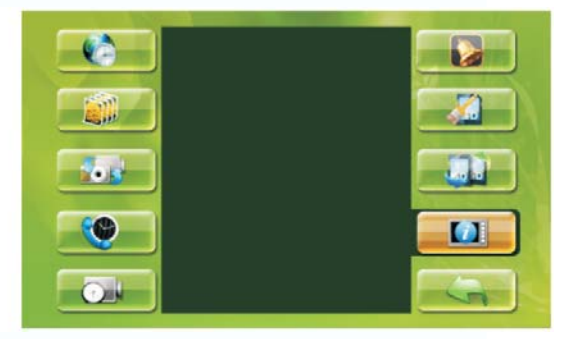

4.8. Системная информация Нажмите кнопку просмотра на 5 секунд

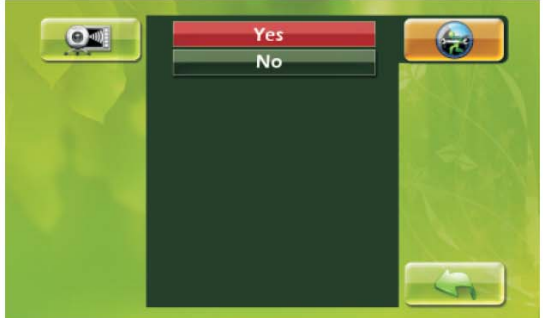

4.10. Сброс на заводские установки.

4.11 Кнопка возврата служит для перехода в предыдущее меню.

읢

H

일종

53 S

4

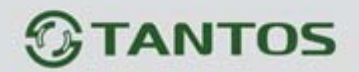

### **7. Эксплуатация монитора**

#### Вызов с вызывной панели

При вызове с вызывной панели, монитор может делать фото или записывать видео, (при наличии SD карты) в мониторе. Во время вызова, вы можете выбрать один из трех уровней громкости нажимая кнопку громкости.

#### Ответ на вызов

Вы может поговорить с посетителем, нажав кнопку разговора. Во время разговора вы можете установить уровень громкости разговора кнопкой громкости. Замок двери можно открыть нажатием кнопки замка.

#### Просмотр изображения от вызывной панели

Нажимая кнопку просмотра, вы можете увидеть изображение от камеры вызывной панели, для разговора вы можете нажать кнопку разговора.

Во время просмотра можно нажать кнопку «Фото», чтобы сделать фото или кнопку «Видео» на 3 секунды, чтобы записать видео. Для выхода из записи видео нажмите кнопку просмотра еще раз. Для отключения просмотра нажмите кнопку разговора два раза.

#### Назначение кнопок

- Кнопка меню используется для входа в меню и выхода из меню,
- Кнопка громкости используется для перемещения в меню по горизонтали,
- Кнопка разговора используется для перемещения в меню по вертикали,
- Кнопка фото используется для подтверждения.

### **8. Установка времени открывания замка**

Время открывания замка задается перемычкой в вызывной панели. При установленной перемычке время открывания замка будет примерно 5 секунд или 1 секунда, если перемычка снята.

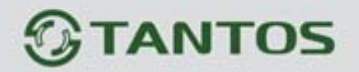

### **9. Комплект поставки**

- Монитор
- Вызывная панель
- Козырек панели
- Два адаптера питания
- Настенный кронштейн для монитора
- Настольная подставка для монитора
- Крепежные шурупы
- $\bullet$  SD карта (1Гб)
- USB кабель

### **10. Требования безопасности при эксплуатации**

- 1. Не устанавливайте монитор в условиях повышенных температуры, влажности, вблизи электроприборов.
- 2. Не трогайте экран монитора влажными руками.
- 3. Используйте только сухую ткань для очистки экрана монитора или вызывной панели для получения качественного изображения. Никогда не используйте растворители, химические очистители или другие жидкости, могущие вызывать коррозию, для очистки.

Ħ٨

- 4. Избегайте тряски изделий и ударов по изделиям.
- 5. Изображение может быть искажено, при попадании в видеокамеру яркого света.
- 6. Не допускайте повреждений изделий.
- 7. Не допускайте короткого замыкания проводов изделий.